411354007

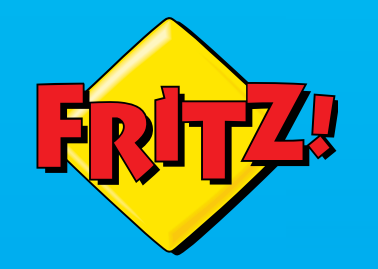

 $FR$ ITZ

 $\left(11\right)$ 

**WLAN** 

#### Kundenservice

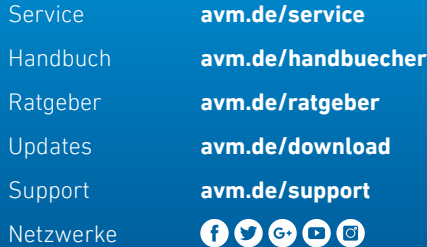

# **Repeater FRITZ!WLAN** 1160

### avm.de

Telefon 030 39976-0 • info@avm.de

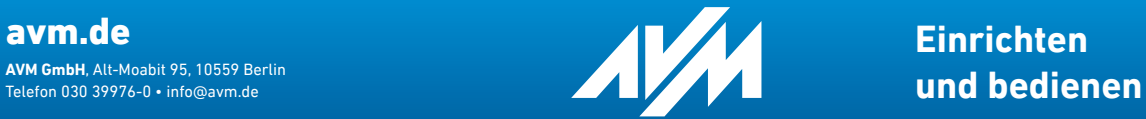

**Einrichten**

### **Lieferumfang und Gerätemerkmale**

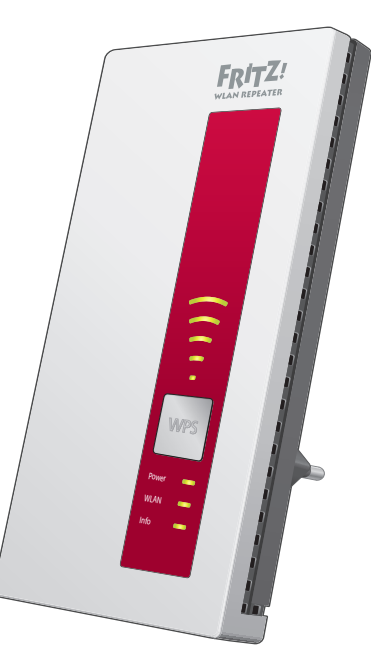

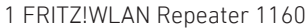

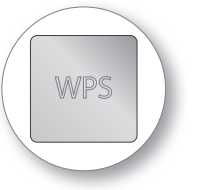

WPS-Taster

- WPS auslösen
- WLAN Mesh aktivieren
- Werkseinstellungen setzen

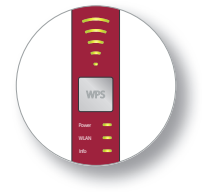

#### **Statusanzeige**

- Qualität des WLAN-Funksignals
- Verbindungszustände

## **Sicherheit**

- Betreiben Sie den FRITZ!WLAN Repeater 1160 an einem staubfreien und trockenen Ort ohne direkte Sonneneinstrahlung.
- Der FRITZ!WLAN Repeater 1160 ist für die Verwendung in Gebäuden vorgesehen.
- Es dürfen keine Flüssigkeiten ins Innere des FRITZ!WLAN Repeaters 1160 eindringen.
- Stecken Sie den FRITZ!WLAN Repeater 1160 in eine leicht erreichbare Steckdose.
- Öffnen Sie den FRITZ! WI AN Repeater 1160 nicht. Durch Öffnen und/oder unsachgemäße Reparaturen können Sie sich in Gefahr bringen.
- Trennen Sie den FRITZ!WLAN Repeater 1160 vor der Reinigung vom Stromnetz. Verwenden Sie für die Reinigung ein feuchtes Tuch.

WI AN-Funktion

**2,4 GHz + 5 GHz WLAN**

- Vergrößern des WLAN-Funknetzes
- WLAN 802.11 n/g/b im 2,4 GHz-Band
- WLAN 802.11 ac/n/a im 5 GHz-Band

### **Das ist der FRITZ!WLAN Repeater 1160**

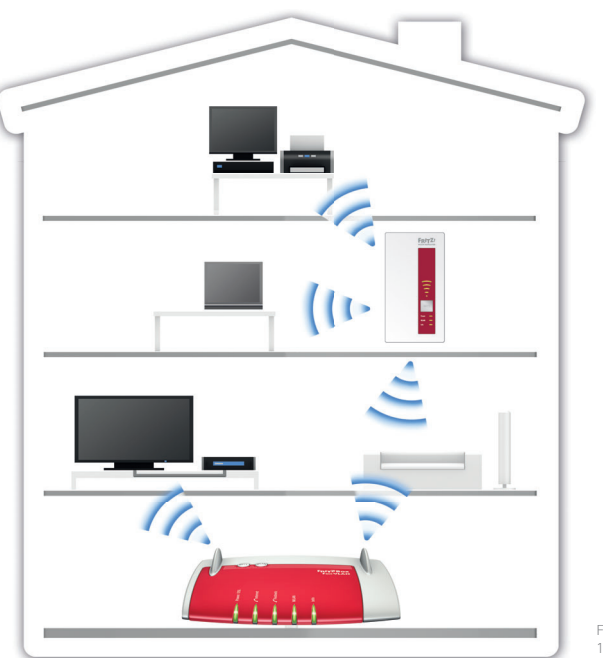

In diesem Schnelleinstieg finden Sie die Einsatz- und Bedienmöglichkeiten von Ihrem neuen FRITZ!WLAN Repeater 1160. Umfassende Informationen und technische Details finden Sie im PDF-Handbuch auf unserer Internetseite **avm. de/service**.

Der FRITZ!WLAN Repeater 1160 ist ein WLAN-Repeater, der die Reichweite Ihres WLAN-Funknetzes vergrößert. Computer, Tablet, Smart-TV und andere WLAN-Geräte können den FRITZ!WLAN Repeater 1160 als Zugangspunkt zu Ihrem Internetrouter und dem Heimnetz nutzen. Im Heimnetz einer FRITZ!Box übernimmt der FRITZ!WLAN Repeater 1160 automatisch die Einstellungen der FRITZ!Box. Mit einer FRITZ!Box ab FRITZ!OS 6.90 profi tieren Sie außerdem von erweiterter WLAN Mesh-Funktionalität. Nähere Informationen zu den Vorteilen und der Einrichtung von WLAN Mesh finden Sie unter **avm.de/mesh**.

FRITZ!WLAN Repeater 1160 verfügt über eine Benutzeroberfläche, die Sie auf allen angeschlossenen Geräten in einem Internetbrowser öffnen können.

Wir wünschen Ihnen viel Spaß mit Ihrem FRITZ!WLAN Repeater 1160.

FRITZ!WLAN Repeater 1160 in einem Heimnetz

### **FRITZ!WLAN Repeater 1160 per Tastendruck mit dem WLAN-Router verbinden**

Verbinden Sie den FRITZ!WLAN Repeater 1160 besonders bequem durch WPS per Tastendruck mit Ihrem WLAN-Router.

- 1. Stecken Sie FRITZ!WLAN Repeater 1160 in eine Steckdose in der Nähe Ihres WLAN-Routers (zum Beispiel FRITZ!Box).
- 2. Drücken Sie die WPS-Taste am FRITZ!WLAN Repeater 1160. Die Leuchtdiode "WLAN" blinkt.
- 3. Starten Sie innerhalb von 2 Minuten WPS an Ihrem WLAN-Router.

FRITZ!Boxen mit der Taste "WPS" oder "Connect/WPS": Taste kurz drücken FRITZ!Boxen mit der Taste "WLAN" oder "WLAN/WPS": Taste für ca. 6 Sekunden drücken, bis die WLAN-LED blinkt.

Wenn die Verbindung hergestellt ist, leuchten die Leuchtdioden "Power", .. $WLAN''$  und  $\widehat{=}$ .

4. Stecken Sie den FRITZ!WLAN Repeater in eine Steckdose, die sich ungefähr auf halbem Weg zwischen dem WLAN-Router und den WLAN-Geräten befindet, für die das Funknetz erweitert werden soll.

Der FRITZ!WLAN Repeater 1160 ist einsatzbereit.

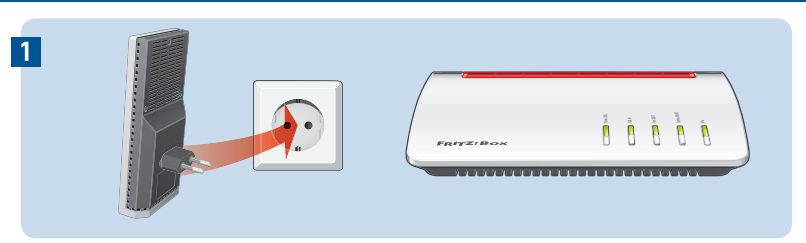

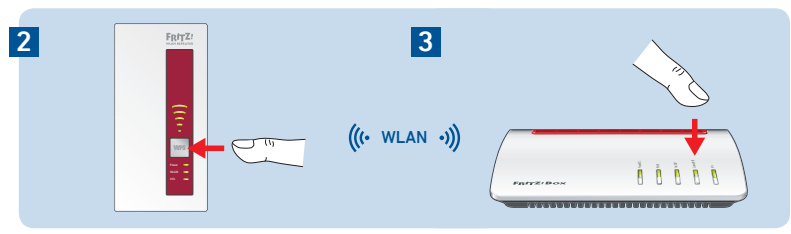

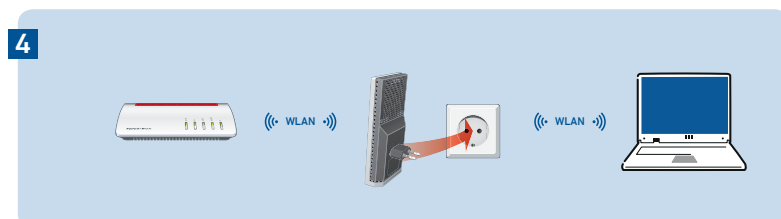

### **FRITZ!WLAN Repeater 1160 per Assistenten mit dem WLAN-Router verbinden**

#### **Verbindung zum Computer herstellen**

- 1. Stecken Sie FRITZ!WLAN Repeater 1160 in eine Steckdose in der Nähe Ihres WLAN-Routers (zum Beispiel FRITZ!Box).
- 2. Starten Sie die WLAN-Software an Ihrem Computer, wählen Sie das WLAN-Funknetz Ihres FRITZ!WLAN Repeater 1160 aus und starten Sie den Verbindungsaufbau.
- 3. Geben Sie den Netzwerkschlüssel ein. Im FRITZ!WLAN Repeater 1160 ist der Netzwerkschlüssel **00000000** (8-mal Null) voreingestellt.
- Der Computer stellt eine Verbindung zum FRITZ!WLAN Repeater 1160 her. Wenn die Verbindung hergestellt ist, leuchten die Leuchtdioden ..Power", ..WLAN" und  $\cdot \cdot \cdot$ .
- 4. Stecken Sie den FRITZ!WLAN Repeater in eine Steckdose, die sich ungefähr auf halbem Weg zwischen dem WLAN-Router und den WLAN-Geräten befindet, für die das Funknetz erweitert werden soll.

#### **Einrichtungsassistenten starten**

- 1. Öff nen Sie einen Internetbrowser und geben Sie **http://fritz.repeater** in die Adresszeile ein.
- 2. Der Einrichtungsassistent erscheint und führt Sie durch das Einrichten der WLAN-Verbindung zwischen dem FRITZ!WLAN Repeater 1160 und Ihrem WLAN-Router.

Der FRITZ!WLAN Repeater 1160 ist einsatzbereit.

### **FRITZ!WLAN Repeater 1160 im Heimnetz**

Im Heimnetz einer FRITZ!Box, arbeiten Ihre FRITZ!-Geräte besonders einfach und komfortabel zusammen.

#### **FRITZ!WLAN Repeater 1160 an einer FRITZ!Box mit Mesh-Funktion**

- Bei der Anmeldung an FRITZ!Boxen mit Mesh-Funktion übernimmt der FRITZ!WLAN Repeater 1160 automatisch WLAN-Einstellungen der FRITZ!Box.
- Werden die Einstellungen der FRITZ!Box geändert übernimmt der FRITZ!WLAN Repeater 1160 die Änderungen automatisch.
- Updates für den FRITZ!WLAN Repeater 1160 können Sie direkt in der FRITZ!Box-Benutzeroberfl äche unter Heimnetz/Heimnetzübersicht bzw. Heimnetz/Mesh vornehmen.
- Der FRITZ!WLAN Repeater 1160 profitiert von erweiterter Mesh-Funktionalität. Beachten Sie die Hinweise auf **avm.de/mesh**.

#### **FRITZ!WLAN Repeater 1160 an einem WLAN-Router anderer Hersteller**

- Bei der Anmeldung an einem WLAN-Router übernimmt der FRITZ!WLAN Repeater 1160 die SSID (Funknetzname) und den WLAN-Netzwerkschlüssel des WLAN-Routers.
- Updates machen Sie direkt in der FRITZ!WLAN Repeater 1160-Benutzeroberfläche unter System/Update.

Die FRITZ!WLAN Repeater 1160-Benutzeroberfläche können Sie auf allen angeschlossenen Geräten mit der IP-Adresse öffnen, die der Repeater von Ihrem WLAN-Router erhalten hat.

- Öff nen Sie zunächst die **Benutzeroberfl äche Ihres WLAN-Routers** und ermitteln Sie dort welche IP-Adresse der FRITZ!WLAN Repeater 1160 erhalten hat.
- Geben Sie diese IP-Adresse dann in die Adresszeile eines neuen Internetbrowser-Fensters ein, um die **FRITZ!WLAN Repeater 1160- Benutzeroberfläche** zu öffnen.
- Sichern Sie Ihren FRITZ!WLAN Repeater 1160 beim ersten Start der Benutzeroberfl äche mit einem Kennwort.

### **Leuchtdioden und Taster**

#### Die Leuchtdioden zeigen den Betriebszustand:

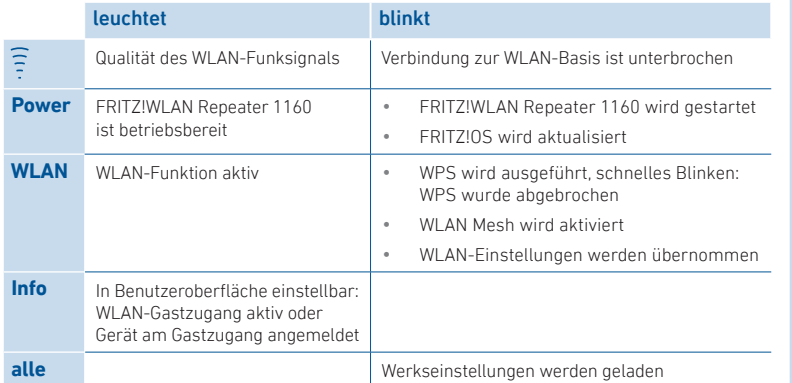

Mit dem WPS-Taster bedienen Sie den FRITZ!WLAN Repeater 1160:

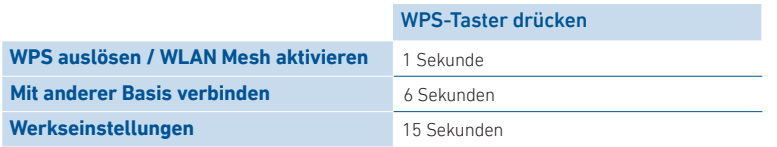

### **Technische Daten**

- Maße:  $76.5 \times 155 \times 62.6$  mm
- 230 V, 50 Hz A/C
- $\bullet$  0 °C bis  $+40$  °C
- Wirkleistung (max.): 5,5 Watt
- Wirkleistung (Ø): 3,3 Watt
- Gewicht: 151 g
- 4 Antennen, integriert
- $Dual-WI AN A C + N$ (2,4 und 5 GHz gleichzeitig)
- $\bullet$  WI AN: 802.11ac und 802.11n abwärtskompatibel zu 802.11g/b/a
- WLAN: bis zu 866 Mbit/s (5 GHz), bis zu 300 Mbit/s (2,4 GHz) (Brutto, die erreichbaren Nutzdatenraten liegen unter diesen Werten)
- WPA2 (802.11i), WPA/WPA2 Mixed Mode
- Ausführliche technische Daten finden Sie im FRITZ!Box-Handbuch.

#### **Funkfrequenzen und Sendeleistung**

- WLAN 2,4 GHz: Bereich 2,4 GHz 2,483 GHz, maximal 100 mW
- WLAN 5 GHz: Bereich 5,15 GHz 5,35 GHz, maximal 200 mW sowie 5,47 GHz – 5,725 GHz, maximal 1000 mW
- Im 5-GHz-Band für WLAN ist der Bereich von 5,15 GHz bis 5,35 GHz nur für den Betrieb in geschlossenen Räumen bestimmt. Diese Beschränkung oder Anforderung gilt in den EU-Mitgliedsstaaten
- AT RE, BG, CY, CZ, DE, DK, EE, EL, ES, FI, FR, HR, HU, IE, IT, LT, LU, LV, MT, NL, PL, PT, RO, SE, SI, SK, UK.

### **Systemvoraussetzungen**

- WLAN-Router nach WLAN 802.11ac, n, g, b oder a
- Der WLAN-Router muss die Verschlüsselungsstandards WPA oder WPA2 unterstützen
- Für maximale Datenraten von 866 Mbit/s (5 GHz) bzw. 300 Mbit/s (2,4 GHz): WLAN-Router nach 802.11ac (5 GHz) oder 802.11n (2,4 GHz)
- Für 5 GHz und 2,4 GHz gleichzeitig: WLAN-Router mit Dual-WLAN AC + N
- Für erweiterte Mesh-Funktionen: FRITZ!Box mit FRITZ!OS ab 6.90
- automatische IP-Adressvergabe (DHCP)
- Für Ersteinrichtung mit WPS: WPS-fähiger WLAN-Router mit aktueller Firmware
- Für Ersteinrichtung ohne WPS: Computer mit WLAN, der den WLAN-Verschlüsselungsstandard WPA unterstützt

### **Diagnose und Wartung**

Der FRITZ!WLAN Repeater übermittelt Diagnosedaten an AVM, die uns bei der Weiterentwicklung des Produkts unterstützen. Sie profitieren damit direkt von Optimierungen und FRITZ!OS-Updates. Nähere Informationen fi nden Sie in der Hilfe der Benutzeroberfl äche unter **http://fritz.repeater**

### **Rechtliches**

Rechtliche Hinweise und geltende Lizenzbestimmungen finden Sie in der Benutzeroberfl äche unter **Hilfe / Rechtliche Hinweise**

#### **CE-Konformitätserklärung**

Hiermit erklärt AVM, dass sich das Gerät in Übereinstimmung mit den grundlegenden Anforderungen und den anderen relevanten Vorschriften der Richtlinien 2014/53/EU, 2009/125/EG sowie 2011/65/EU befindet.

Die Langfassung der CE-Konformitätserklärung finden Sie in englischer Sprache unter **http://en.avm.de/ce**

### **Entsorgung**

FRITZ!WLAN Repeater 1160 und Kabel dürfen gemäß europäischen Vorgaben und deutschem Elektro- und Elektronikgesetz (ElektroG) nicht über den Hausmüll entsorgt werden. Bitte bringen Sie sie nach der Verwendung zu den Sammelstellen der Kommune.

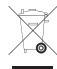